## **Cara Menjalankan Program**

1. Pastikan Apache dan MySQL telah dinyalakan (disini saya menggunakan XAMPP sebagai *local web server*).

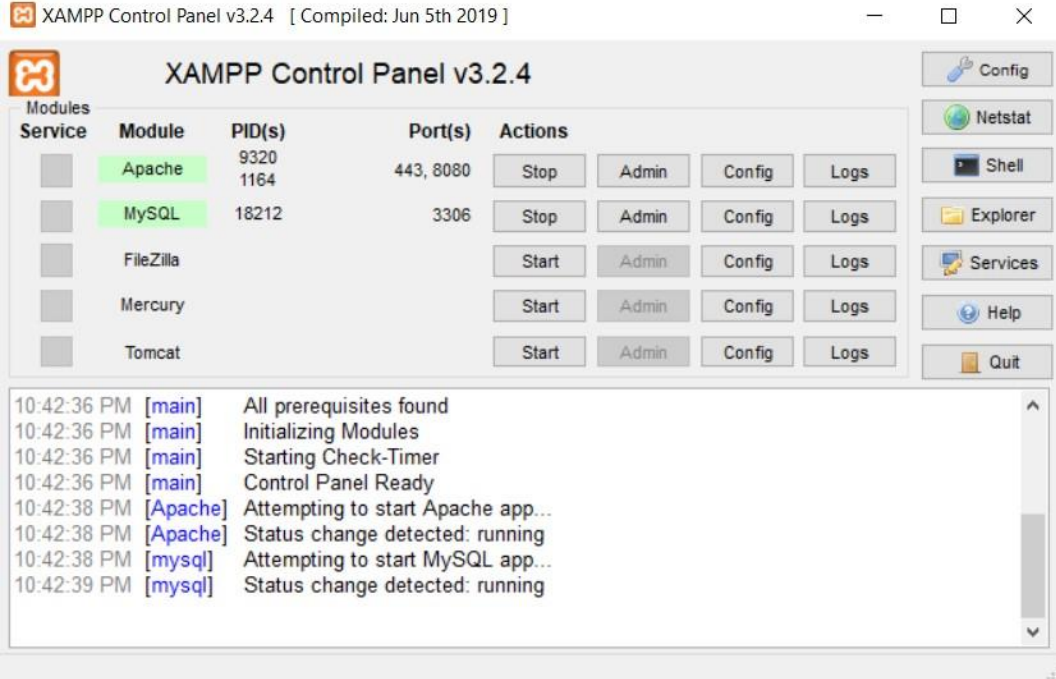

2. Buka Git Bash. Pada Git Bash ketik **cd /lokasiproject/namafolderproject**, lalu lanjutkan dengan perintah **cd namaproject**.

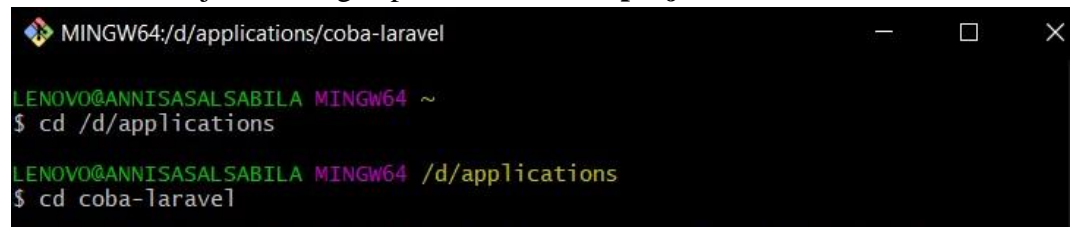

3. Setelah itu ketikkan **php artisan serve** untuk menjalankannya. Pada Git Bash akan muncul pesan *Starting Laravel development server:*  [http://127.0.0.1:8000.](http://127.0.0.1:8000/)

Pada saat itu aplikasi sudah bisa dijalankan.

LENOVO@ANNISASALSABILA MINGW64 /d/applications/coba-laravel (master) \$ php artisan serve Fig. 2.1.3 Server 1997<br>Starting Laravel development server: http://127.0.0.1:8000<br>[Wed Jul 13 22:50:43 2022] PHP 7.4.2 Development Server (http://127.0.0.1:8000) started

4. Kemudian masuk ke Google Chrome, lalu ketikkan atau bisa juga *copypaste* tulisan [http://127.0.0.1:8000](http://127.0.0.1:8000/) untuk masuk pada halaman utama *website* dan ketikkan<http://localhost:8000/login> untuk masuk ke halaman *login user*.

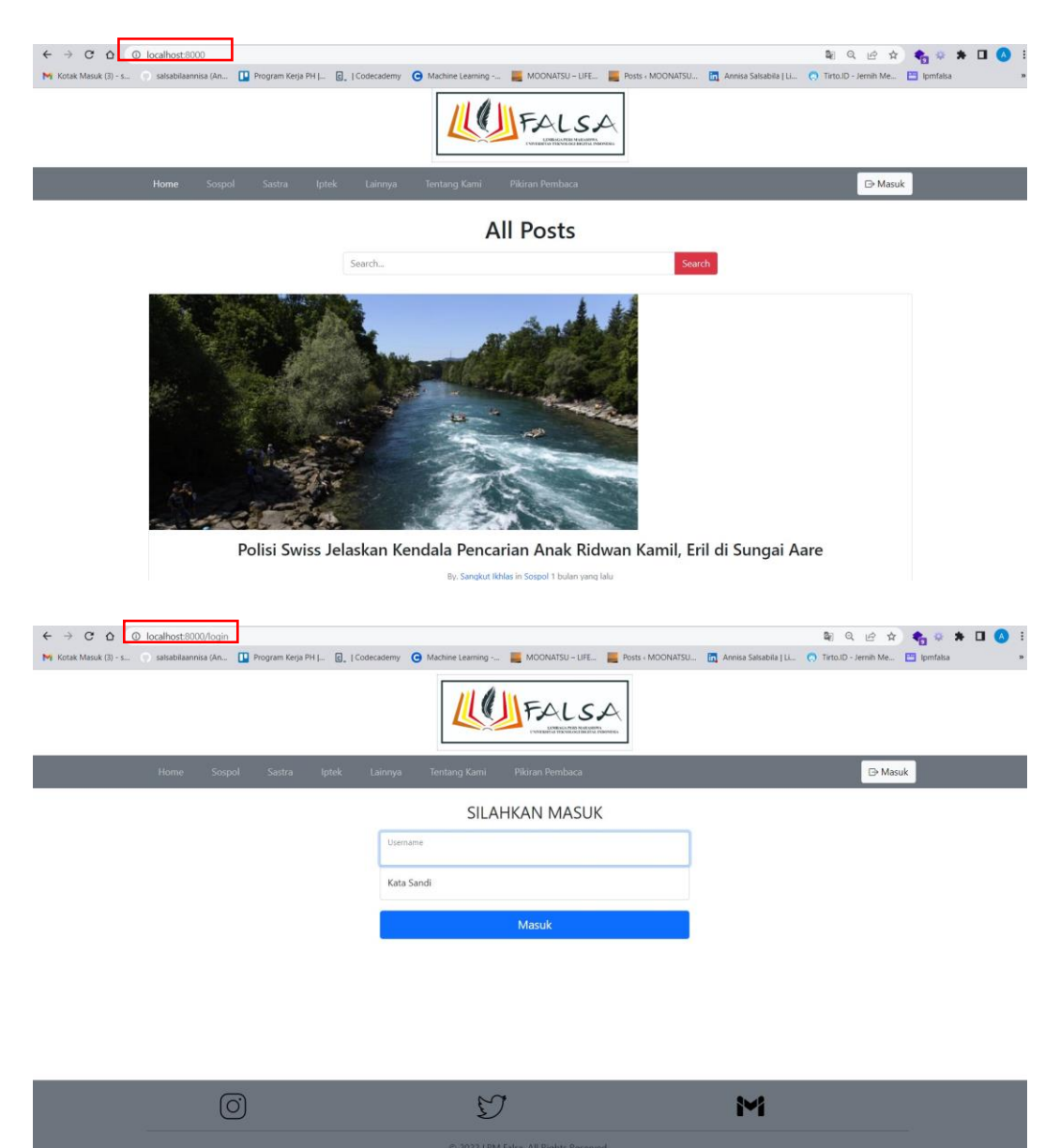